# **The Hit List** for Mac

User Manual

Copyright © 2016 Karelia Software LLC. All rights reserved.

[www.karelia.com](http://www.karelia.com)

## **Chapter 1: The Hit List Basics**

#### **What is The Hit List?**

The Hit List is a simple, yet sophisticated application to manage the daily chaos of your modern life. Based on the simple concept of making lists, The Hit List lets you plan, forget, then act when the time is right.

# **Chapter 2: Collect Tasks**

## **Repeating tasks**

Examples of repeating tasks

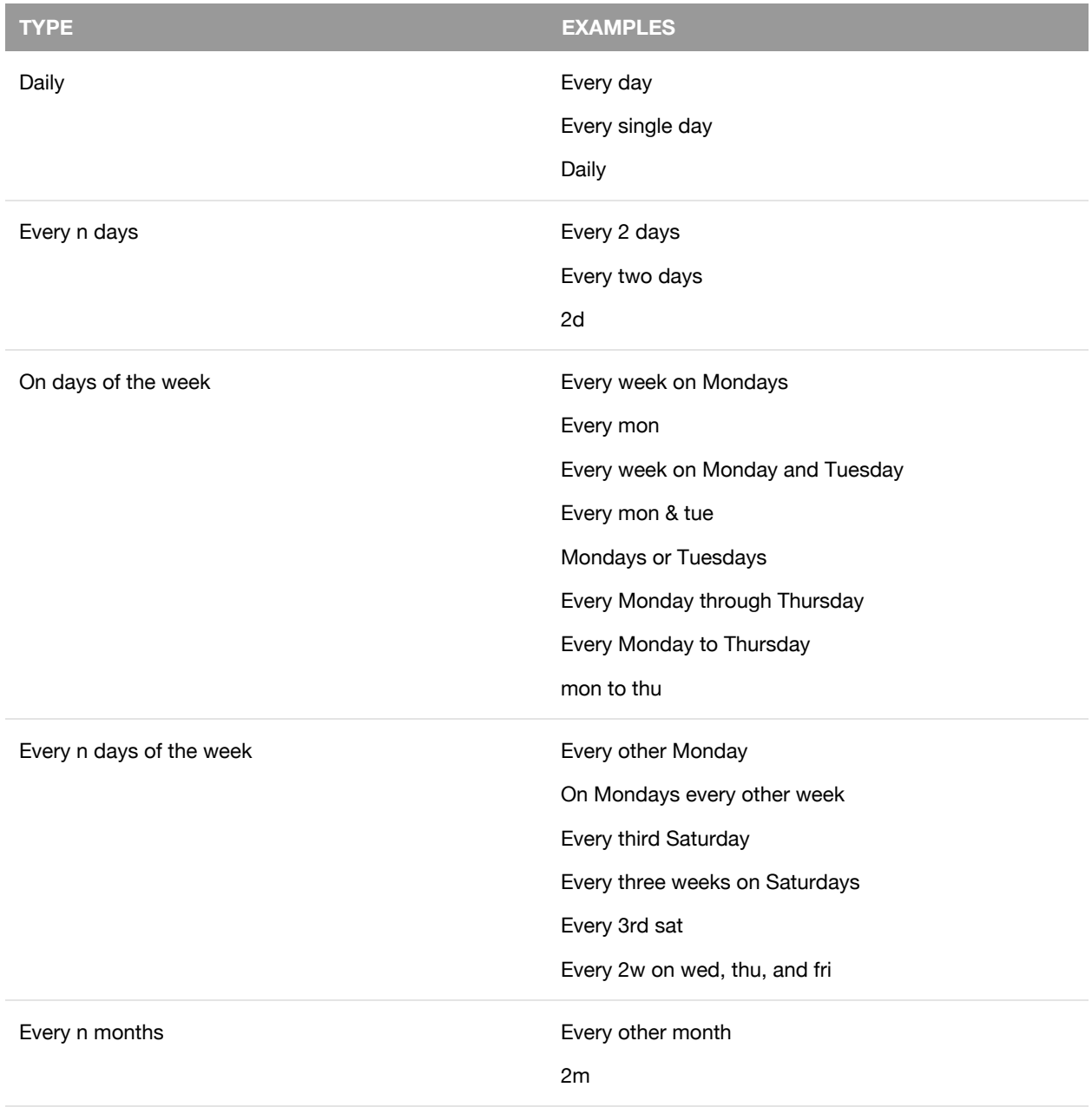

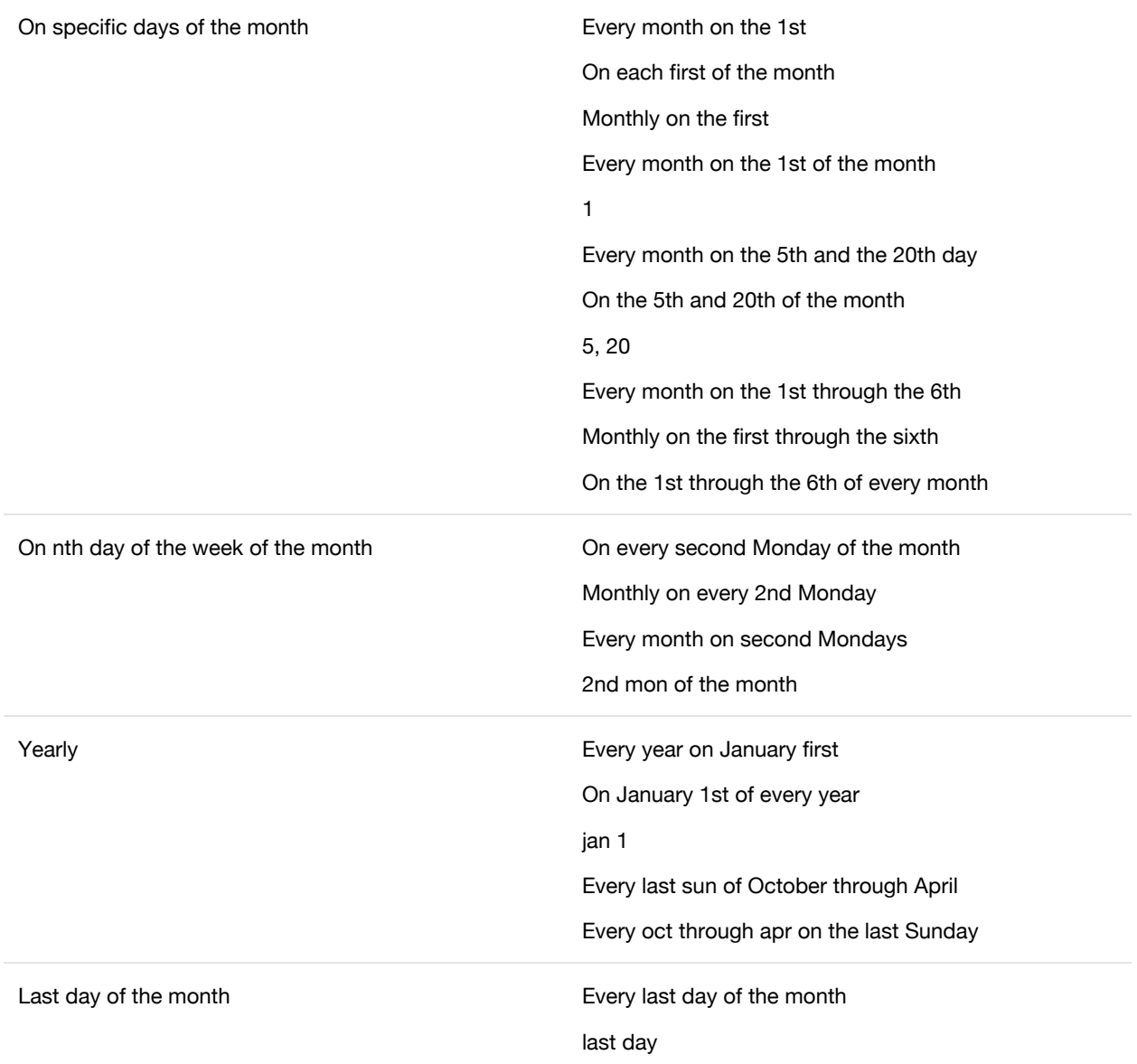

# **Chapter 3: Optimize The Hit List for Your Work Style**

## **Preferences**

### **General preferences**

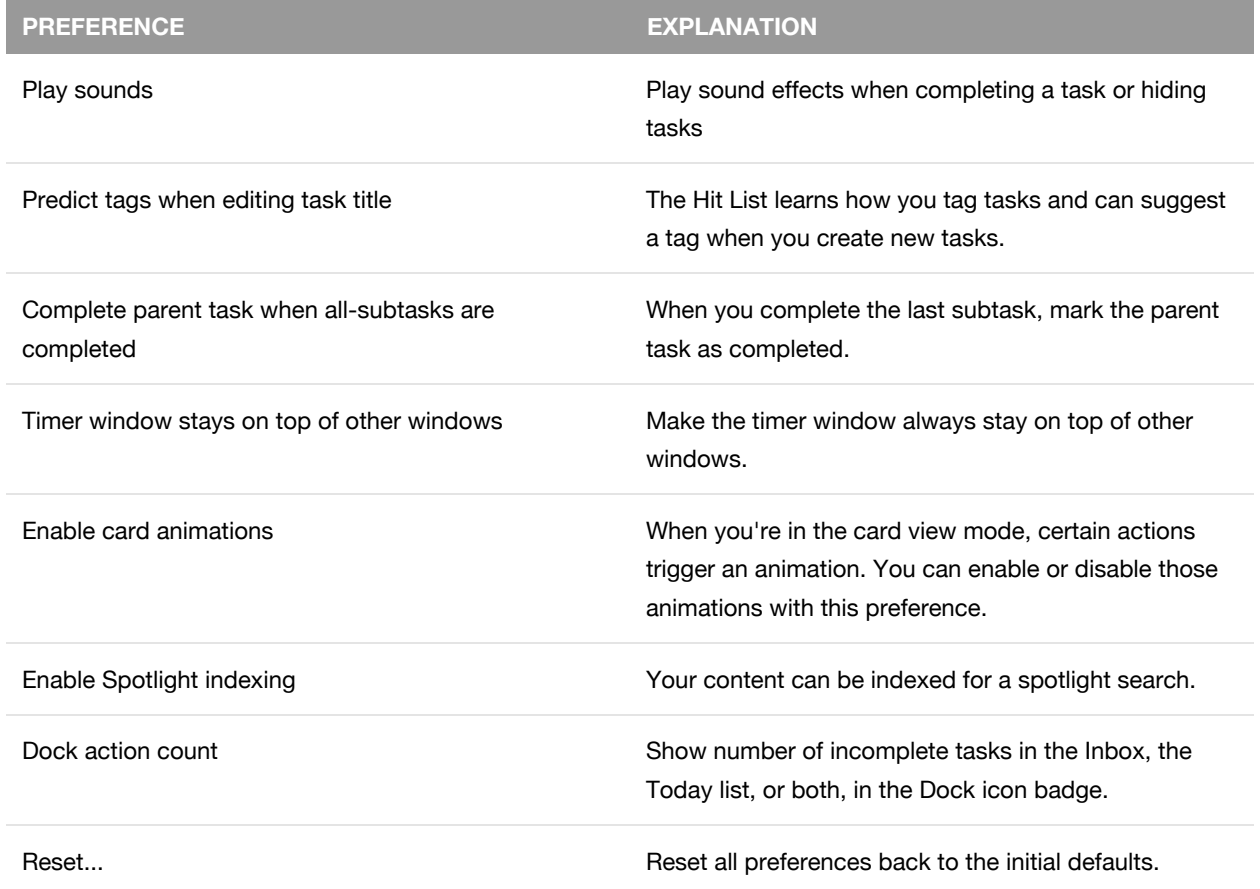

### **Sync Service preferences**

The following buttons are available when you sign into your sync account.

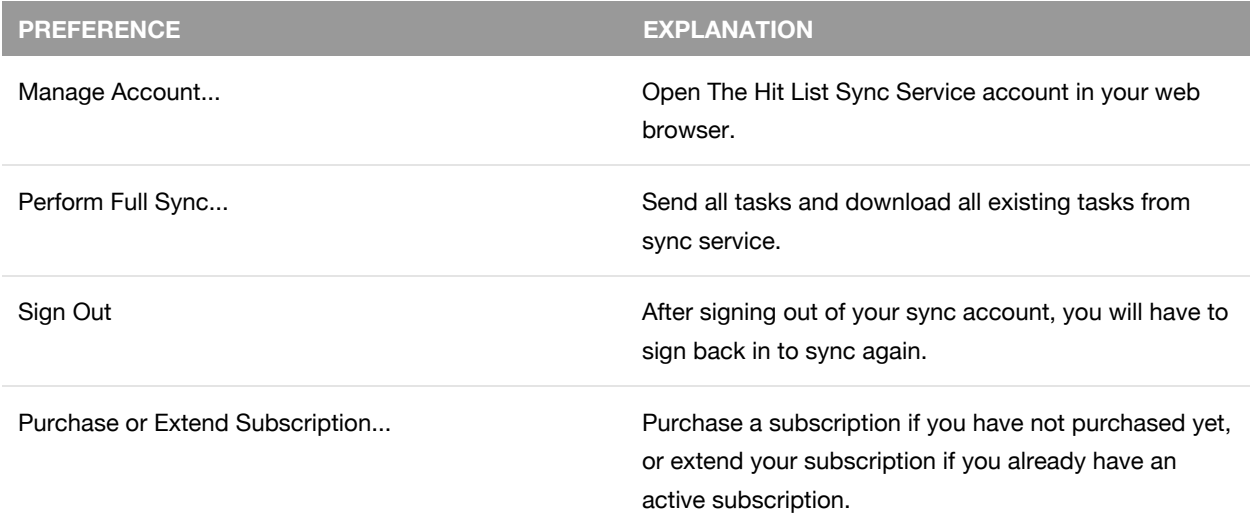

## **Reminders sync preferences**

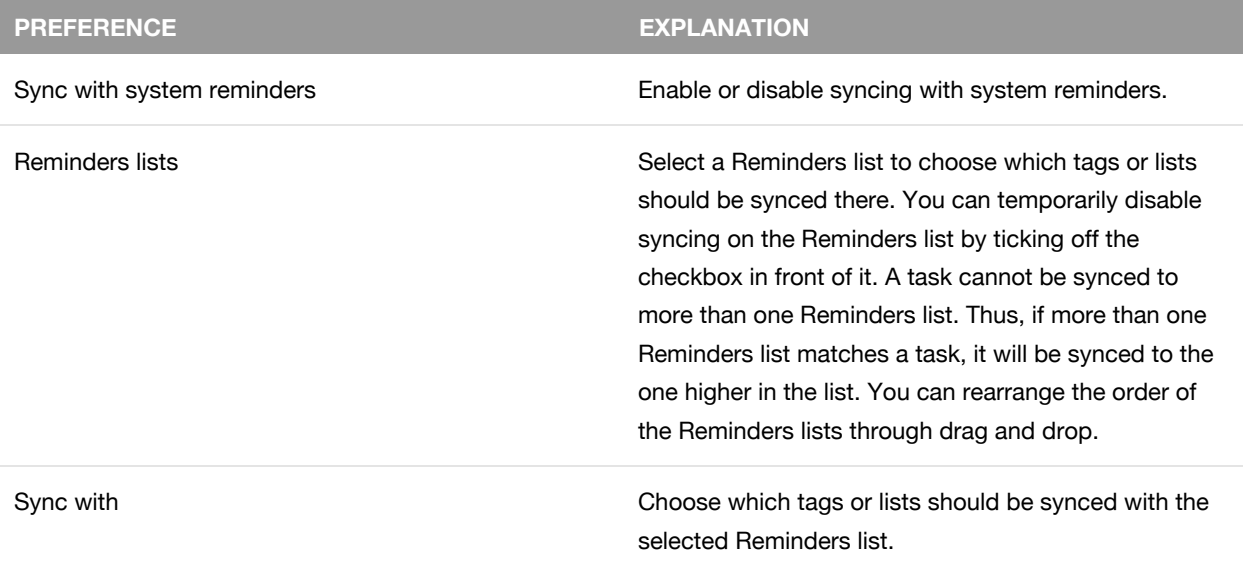

### **Shortcut preferences**

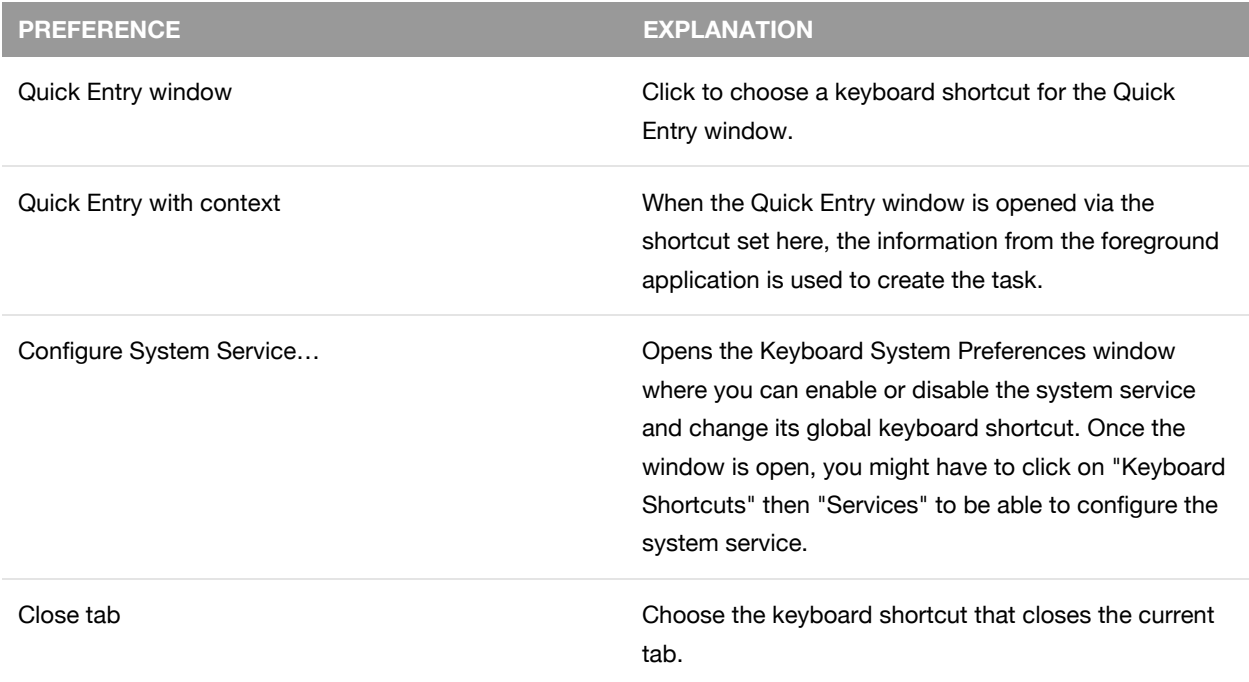

## **Update preferences**

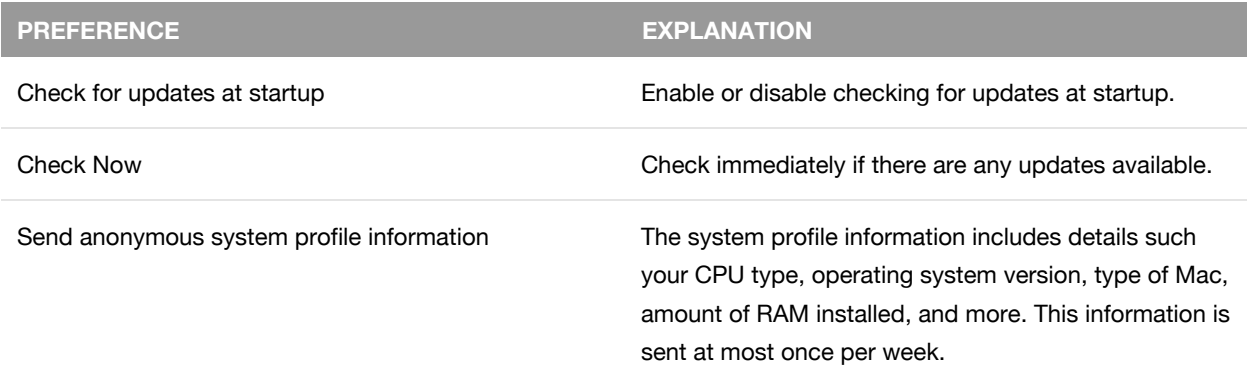

## **Registration preferences**

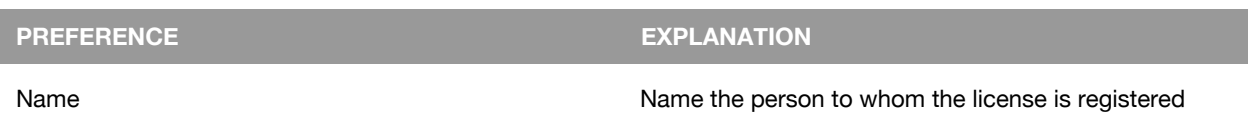

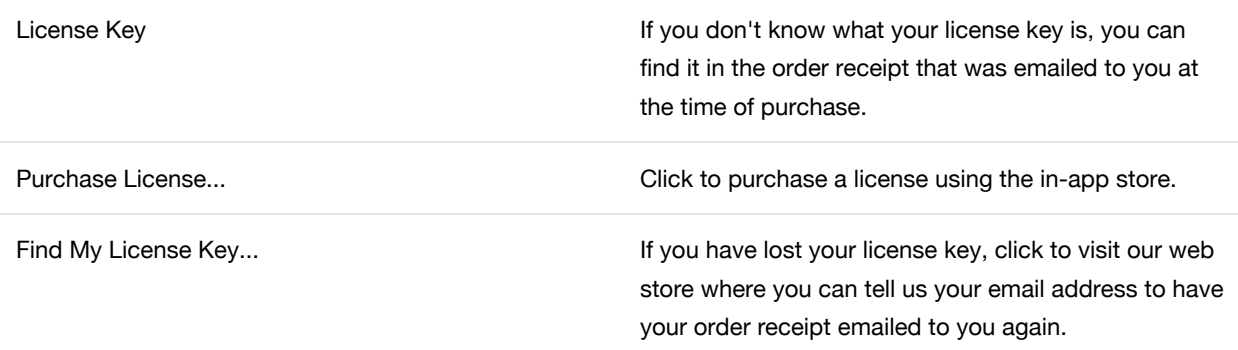

## **Keyboard shortcuts**

You can use keyboard shortcuts to quickly accomplish many tasks in The Hit List. To find the shortcuts for common commands, look in the The Hit List menus, or use the table below as a reference. Many items in The Hit List (for example, tasks and column headings) also have contextual menus. To see a contextual menu, press the Control key and click the item. To perform an action, press the shortcut keys indicated below.

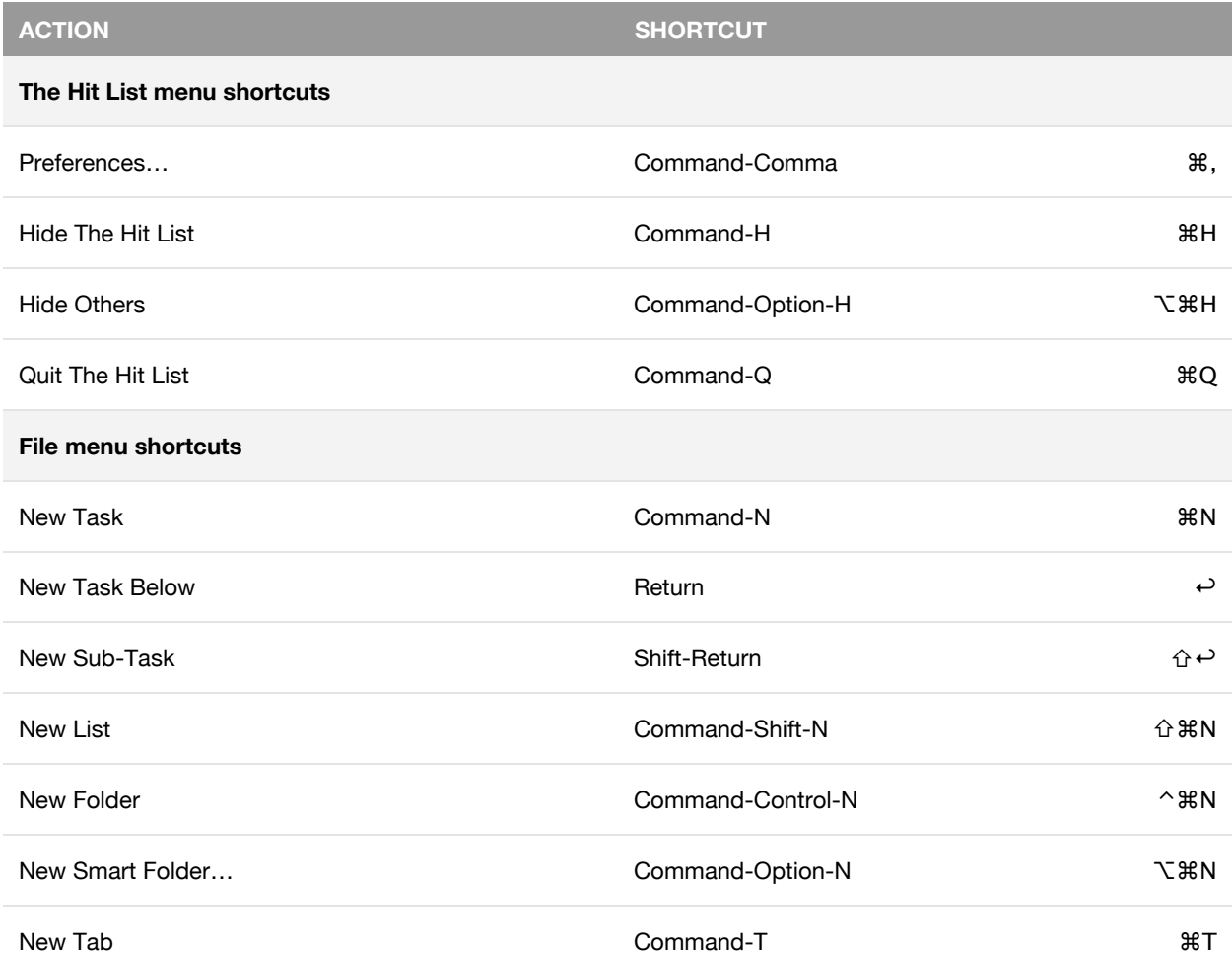

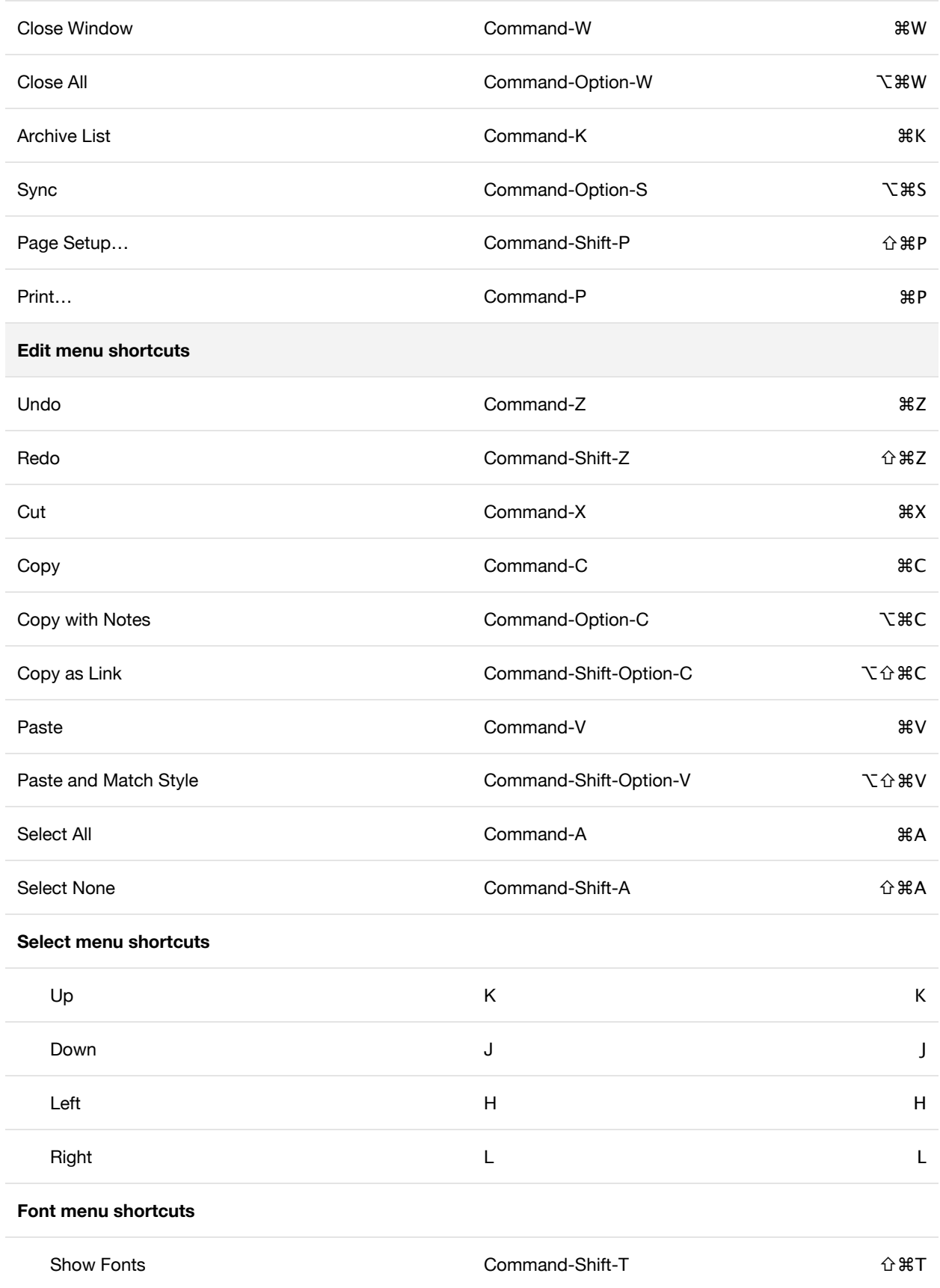

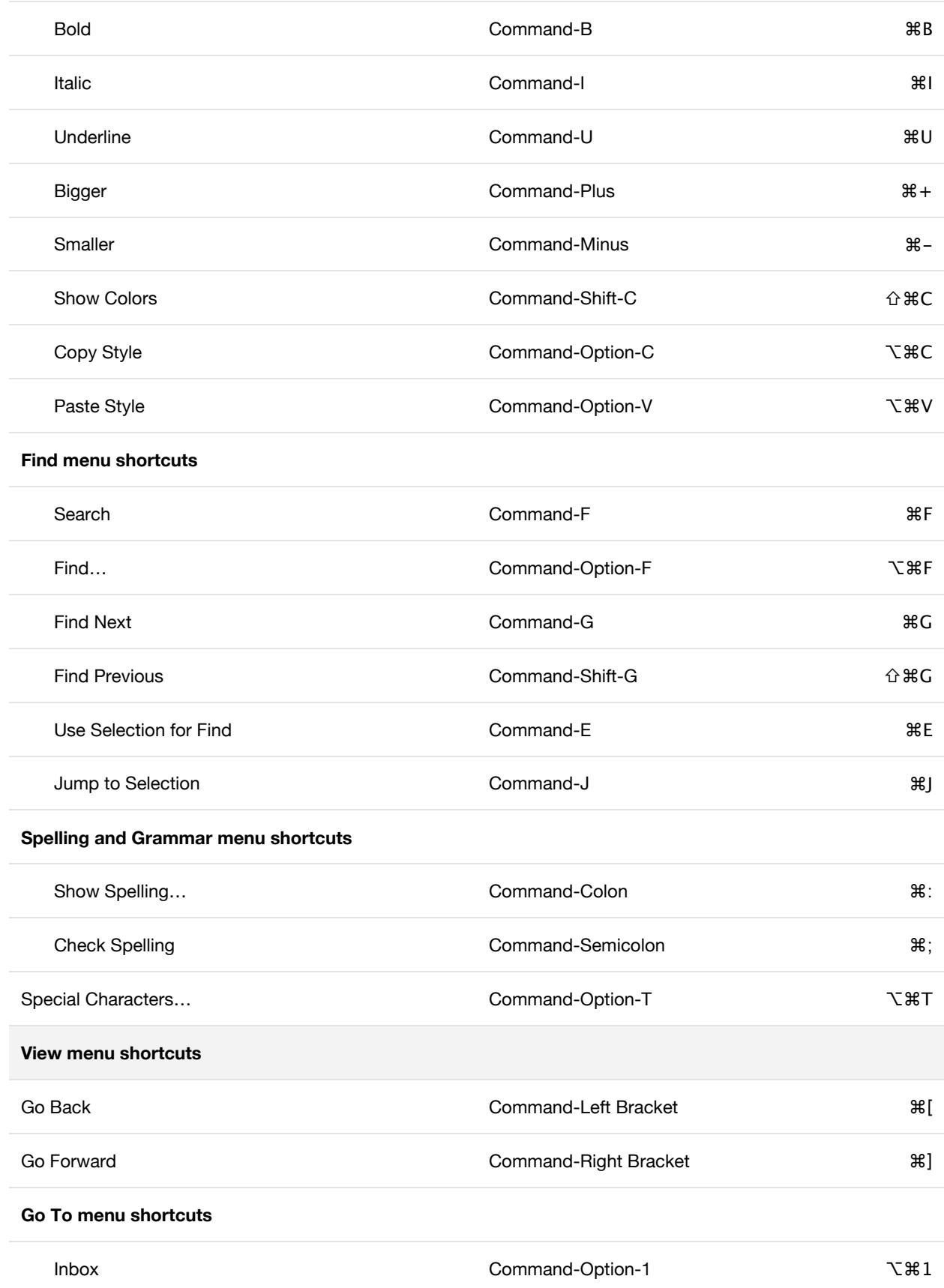

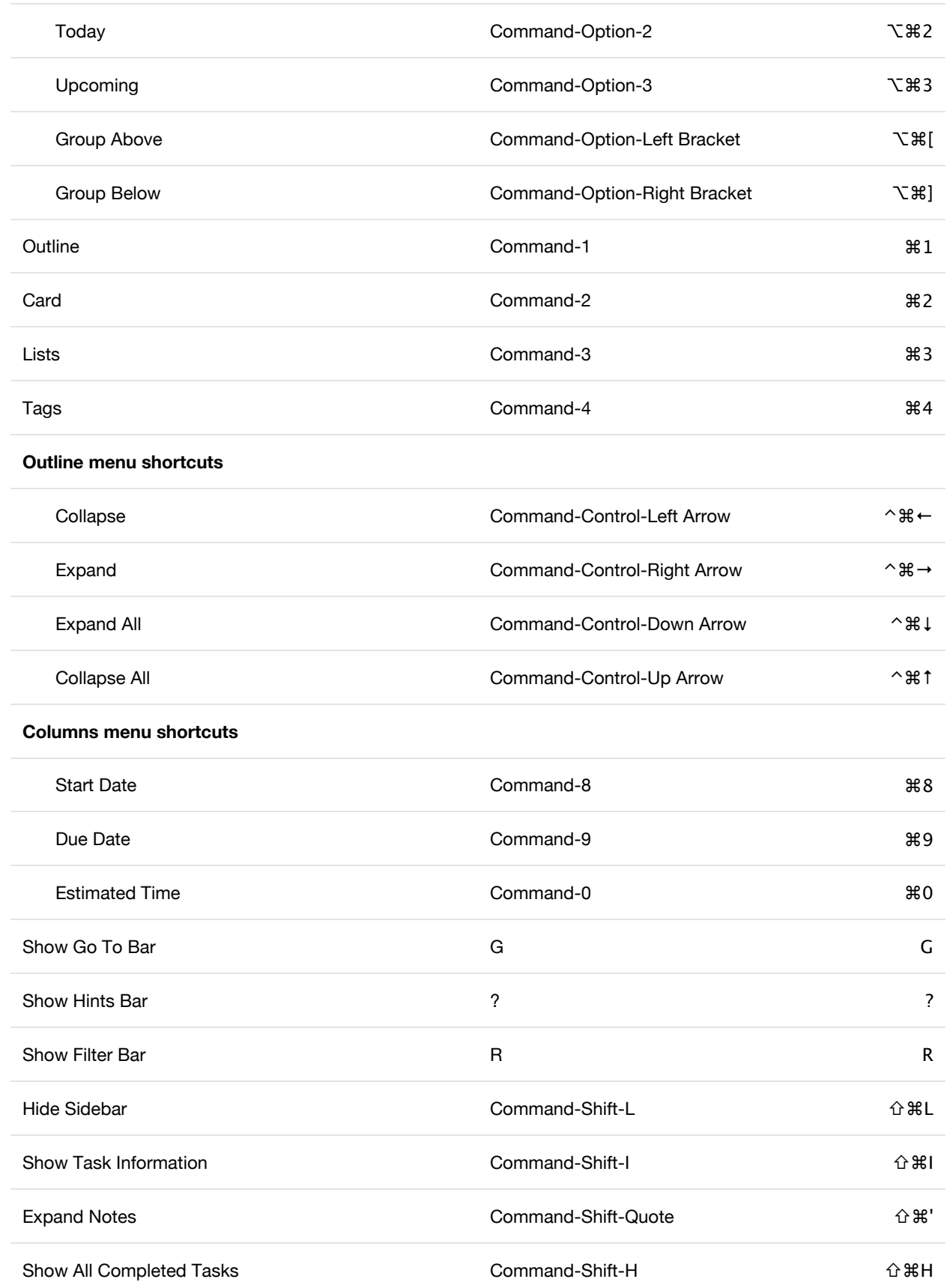

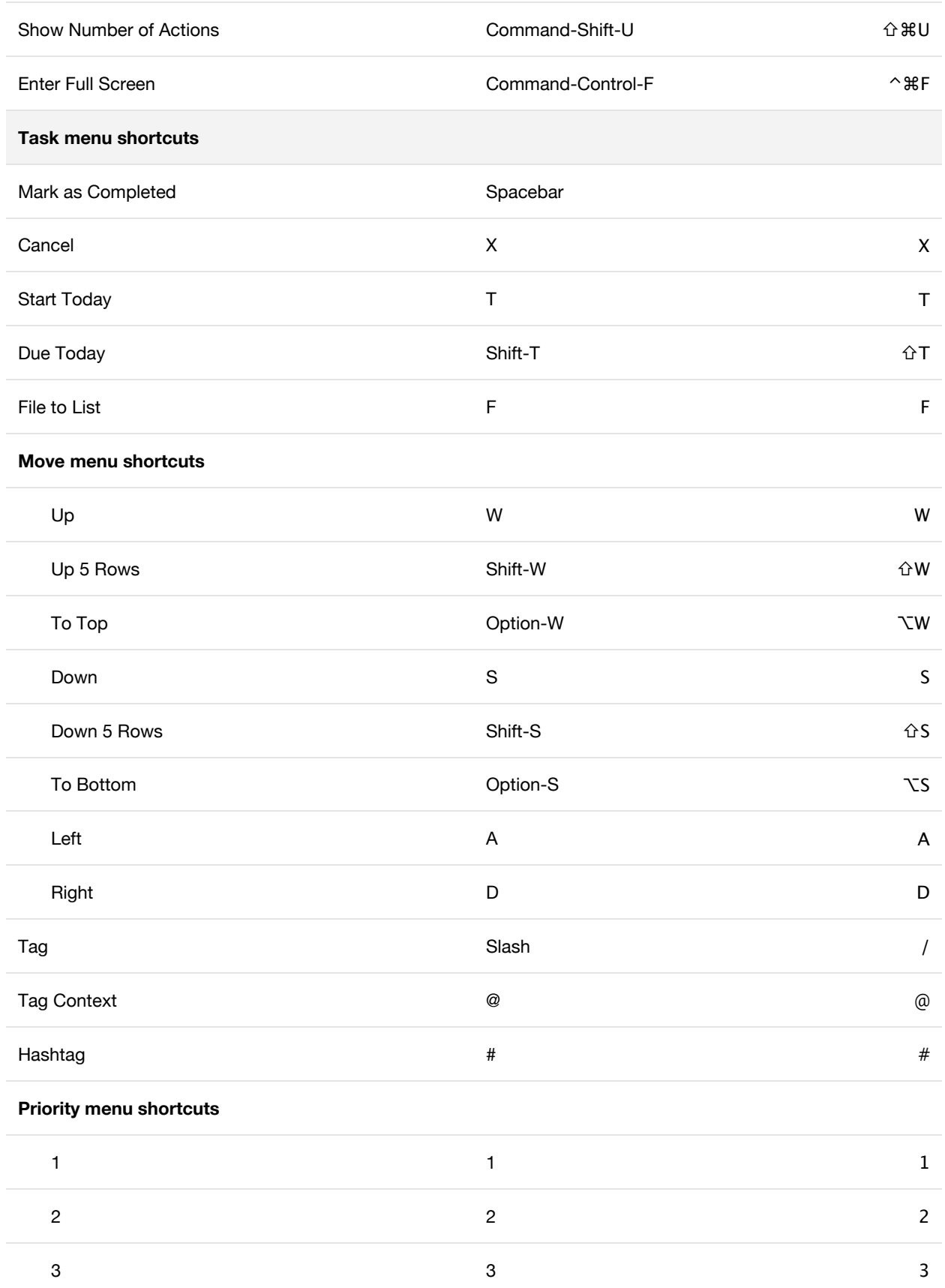

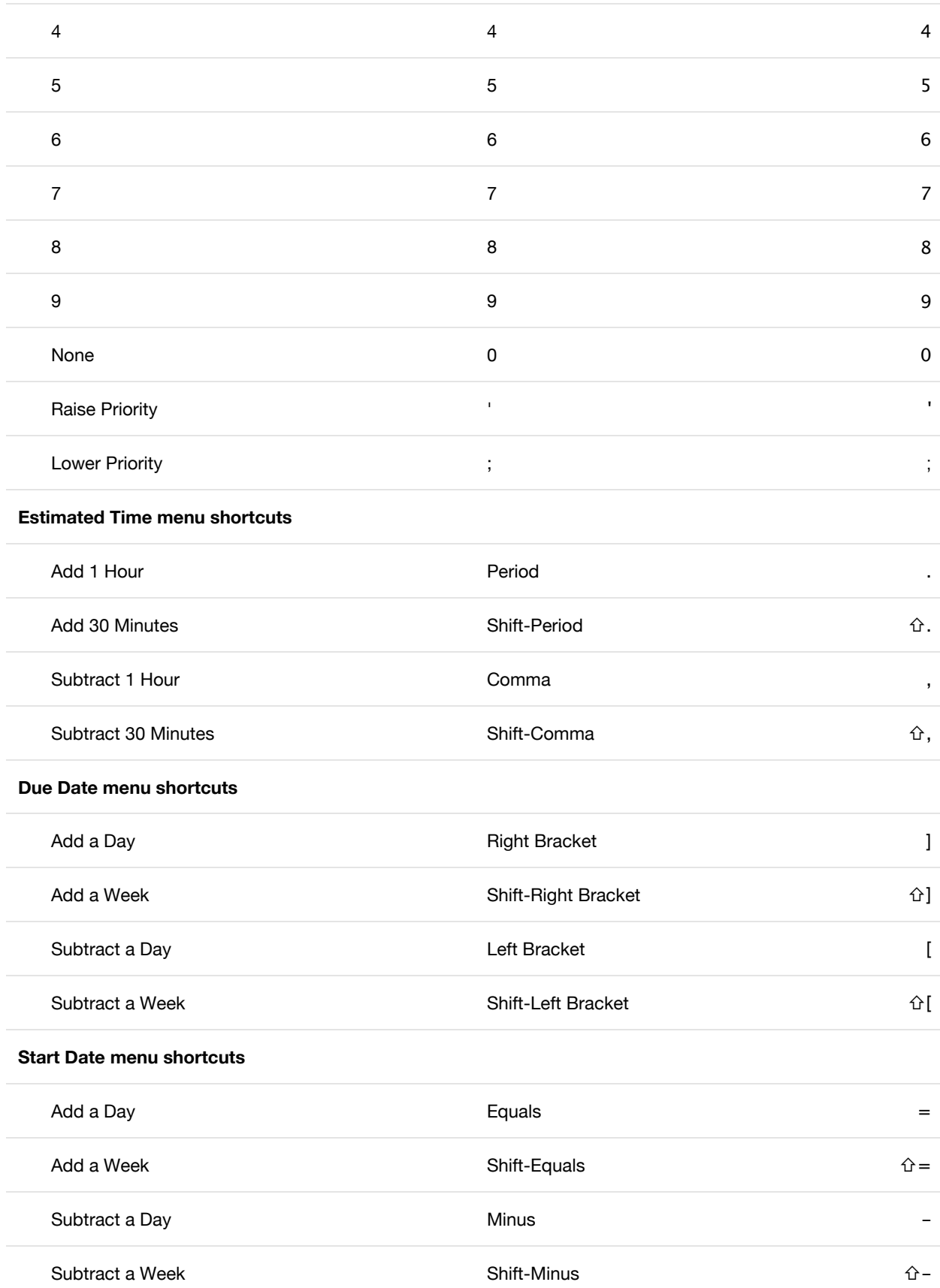

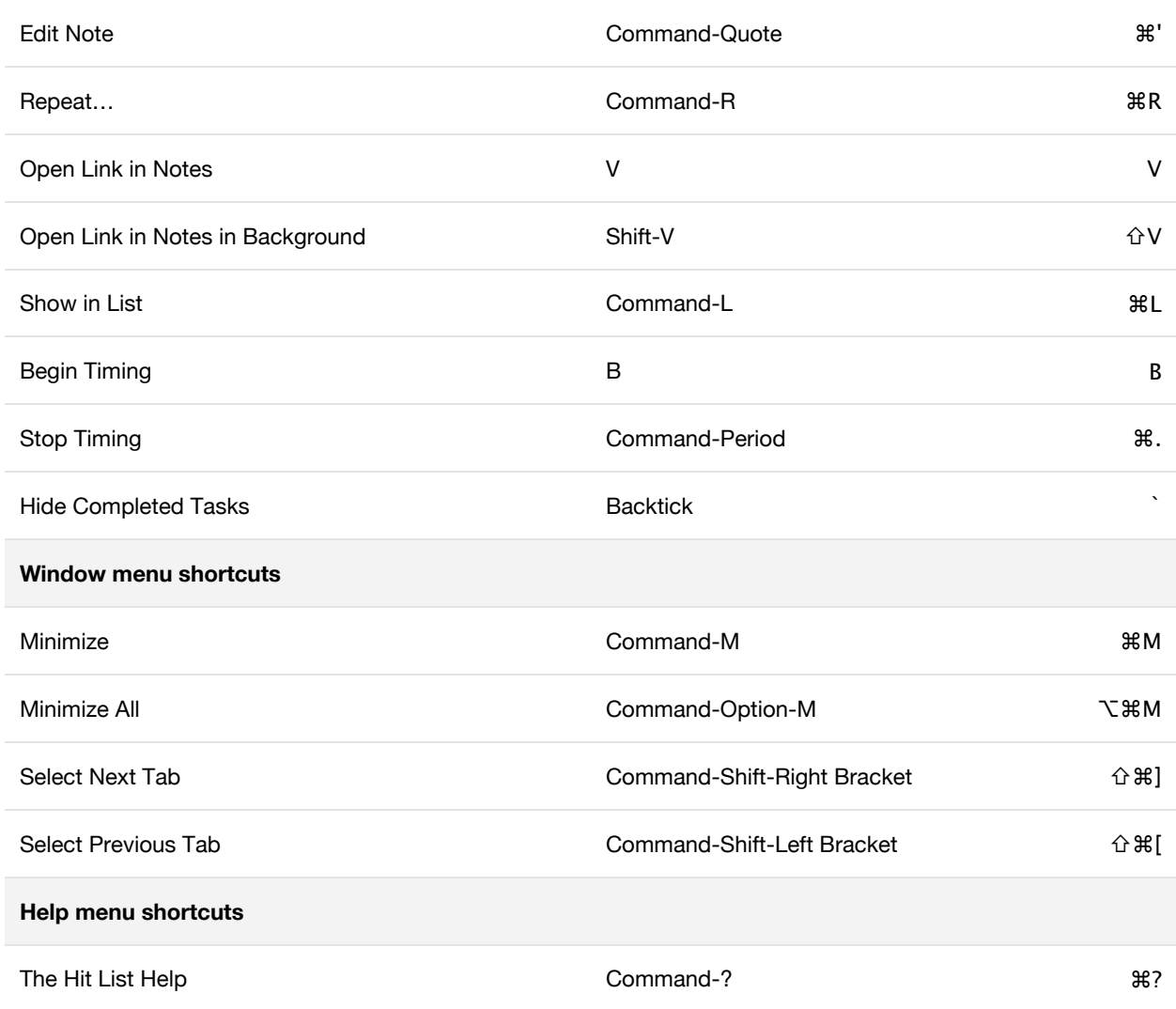

#### **Custom URL scheme**

The Hit List supports a custom URL scheme for controlling some aspects of the application.

#### Look up by UID

thehitlist:///**UID**

Every group and task in The Hit List is internally given a unique ID. Clients that know such an ID can request the group or task be opened. On the Mac, you can get this kind of URL for a task by choosing "Copy as Link" in the Edit menu.

Availability: Mac

#### Look up lists or folders by name

thehitlist:///**path**/**to**/**group**

The route to a list is specified as a path in the URL, using the name of each group. Some examples:

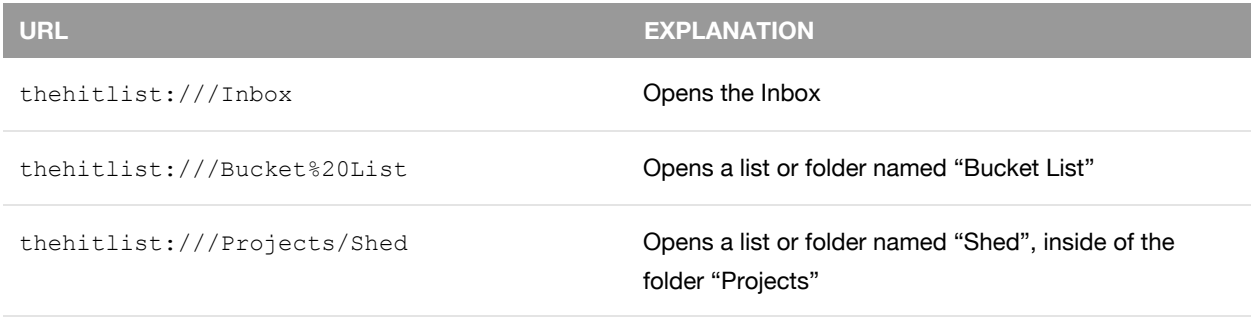

Names are handled case-insensitively, so you can specify either inbox or Inbox, for example. Non-URL path characters — such as spaces — need to be percent encoded. See "Bucket List" above, for example.

Availability: Mac

#### Create tasks

thehitlist:///**folder**/**list**/tasks?method=POST&**title**=**Reach+88mph**

As above, the URL path specifies which list the task should be created in. The URL query begins at the ? character. The query is composed of a series of parameter names and values separated by '&' symbols. A '=' character is used to separate parameter name and value.

Spaces are accepted as either a '+' symbol for convenience, or as the full  $820$  sequence. Consequently, if you require an actual '+' character, it must be encoded as %2B.

Parameter names are case-insensitive. Parameters may appear in any order. Unrecognized parameter names or values are ignored. The result of duplicate parameter names is undefined. If the specified list does not exist, the request goes ignored.

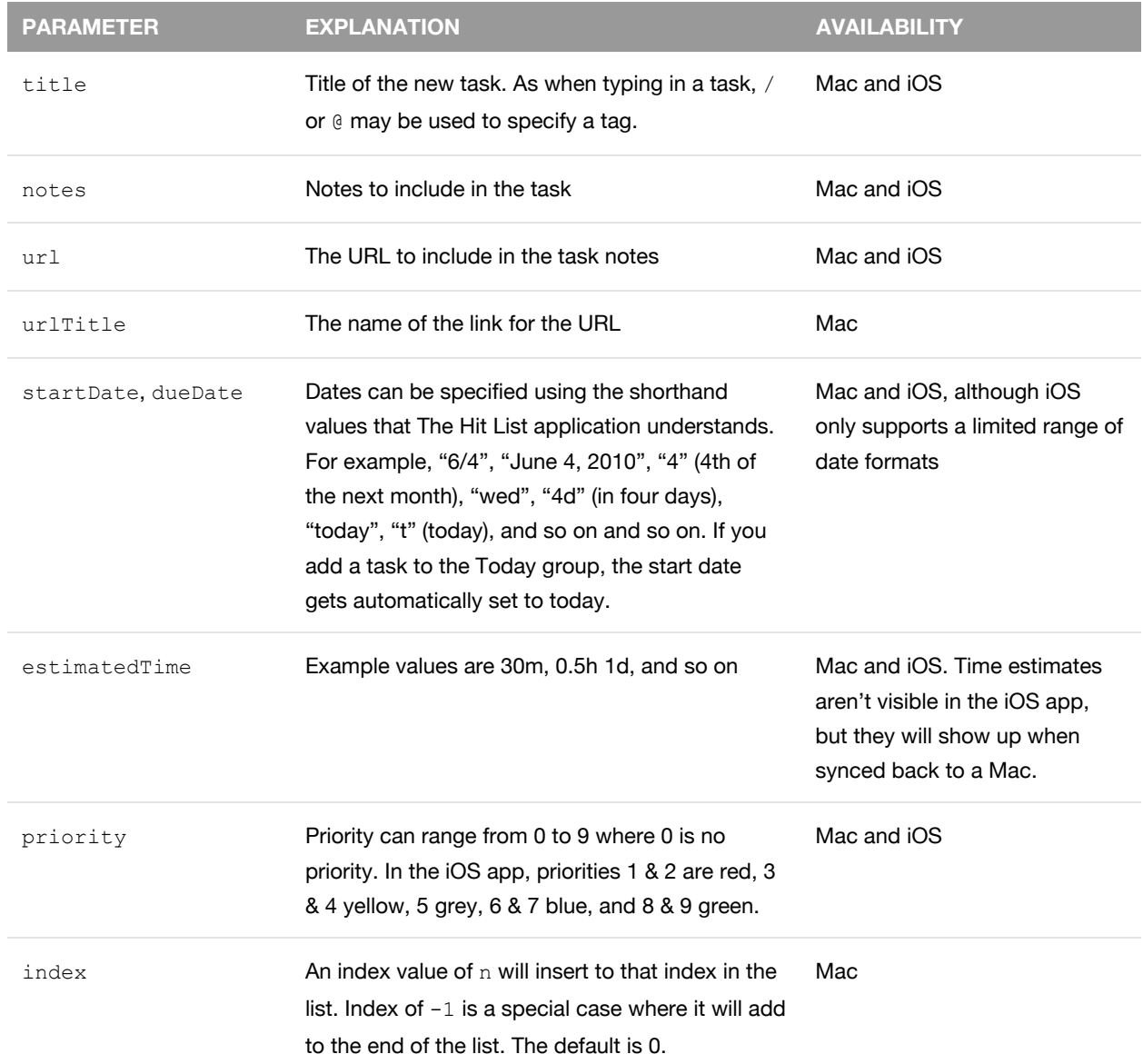

#### Examples

thehitlist:///inbox/tasks?method=POST

Creates an empty task in the Inbox.

thehitlist:///Bucket%20List?method=POST&title=Swim+with+dolphins&notes=Perhaps+in+Mexico?

Creates a task named "Swim with dolphins" in "Bucket List". Notes are filled in with "Perhaps in Mexico?"

thehitlist:///inbox/tasks?method=POST&title=+@work

Creates a task tagged with *@work*. On iOS, the leading space places the text insertion point at the start of the title, ready to type. You can specify a trailing space instead to automatically start typing *after* the tag.

thehitlist:///inbox/tasks?method=POST&title=Buy+Mike+a+present&dueDate=2015-06-24

Creates a task with the due date 24 June 2015.

#### **Customize Quick Entry**

By default, when you add a task via the Quick Entry with Context feature, The Hit List adds default metadata to the task, such as *@email* for email tasks or *@web* for tasks added while viewing a web page on Safari.

Behind the scenes, The Hit List gets data from the foreground app by executing an Apple Script file. By modifying these scripts, you can change the default properties of these tasks. For example, you can change which tags get automatically added, which priority, start and due dates get assigned by default, and more.

The script files reside inside The Hit List application bundle. To modify them you first need to copy them inside The Hit List's Application Support folder:

- 1. Find *The Hit List.app* in Finder, usually in the Applications folder
- 2. Control-click The Hit List and choose "Show Package Contents"
- 3. Open the *Contents* directory, then *Resources*, and *Import Scripts*
- 4. Copy the script that you want to customize to *Your Home Folder/Library/Application Support/The Hit List/ Import Scripts*

If the *Import Scripts* folder doesn't exist, you should create it.

To open your *Library* folder:

- Open Finder
- Open the Go menu
- Hold down the Option key on your keyboard
- Choose Library

Open the script you copied and modify to suit your tastes. You'll find some instructions inside the script to get you going even if you have no Apple Script experience.